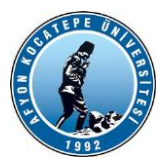

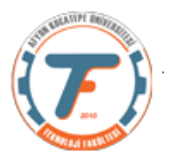

### **GÖRÜNTÜ İŞLEME YARDIMCI DERS NOTLARI -2021**

## **Morfoloji**

- Biyolojinin canlıların şekil ve yapıları ile ilgilenen bilim dalına morfoloji (biçim bilim) adı verilmektedir.
- Matematiksel morfoloji ise temel küme işlemlerine dayanan, imgedeki sınırlar (borders). iskelet (skeleton) gibi yapıların tanımlanması ve çıkartılması, gürültü giderimi, bölütleme gibi uygulamalar için gerekli bir araçtır.
- İmge işlemede genellikle, morfolojik filtreleme, inceltme (thinning), budama (prunning) gibi ön/son işlem olarak da sıkça kullanılırlar.
- Gri tonlu imgeler üzerinde de yapılabileceği gibi, genellikle ikilik imgeler üzerinde yapılan işlemlerdir.

# **Morfolojik İmge İşleme – Yayma ve Aşındırma**

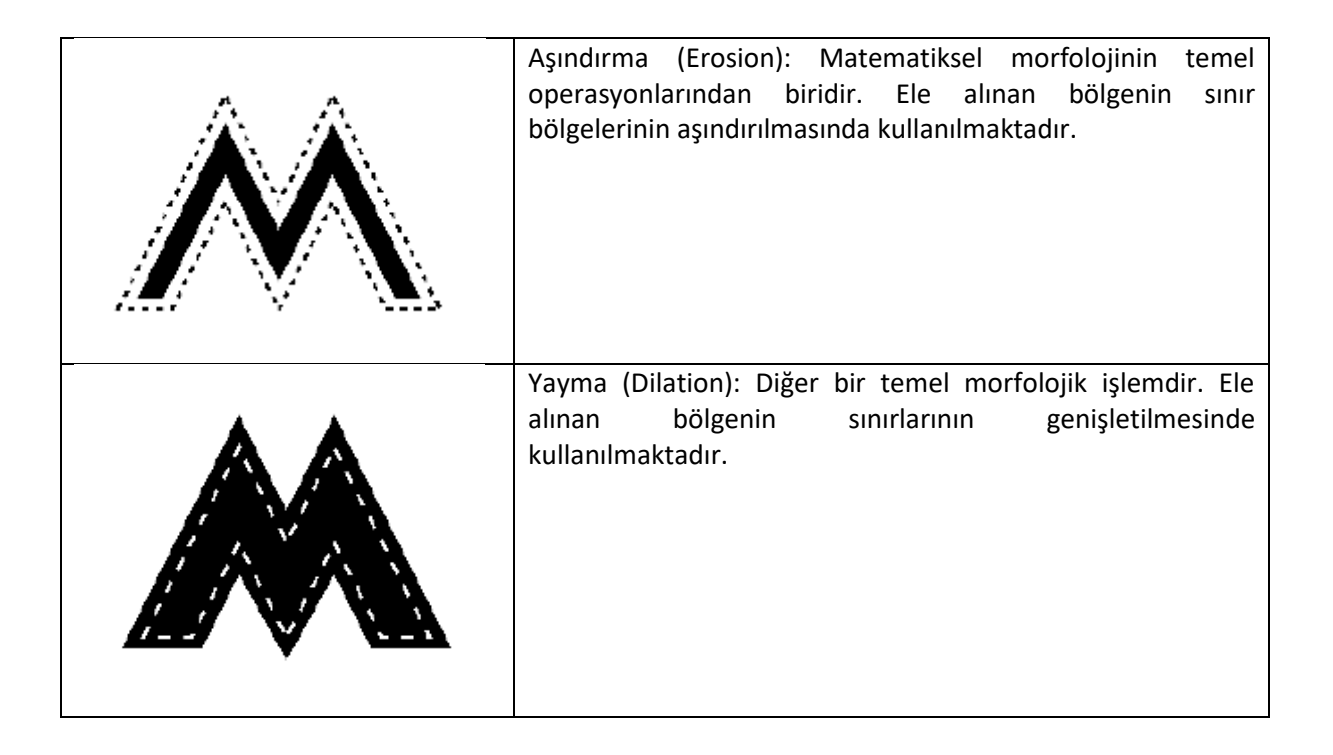

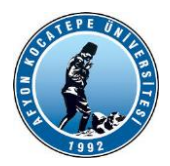

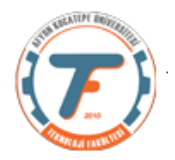

Morfolojik operatörlerin iki girişi vardır:

1.Yayılacak ya da aşındırılacak (Kaynak) imge,

2.Yayma ya da aşındırma işleminin şeklini belirleyen yapı elemanı (structure element).

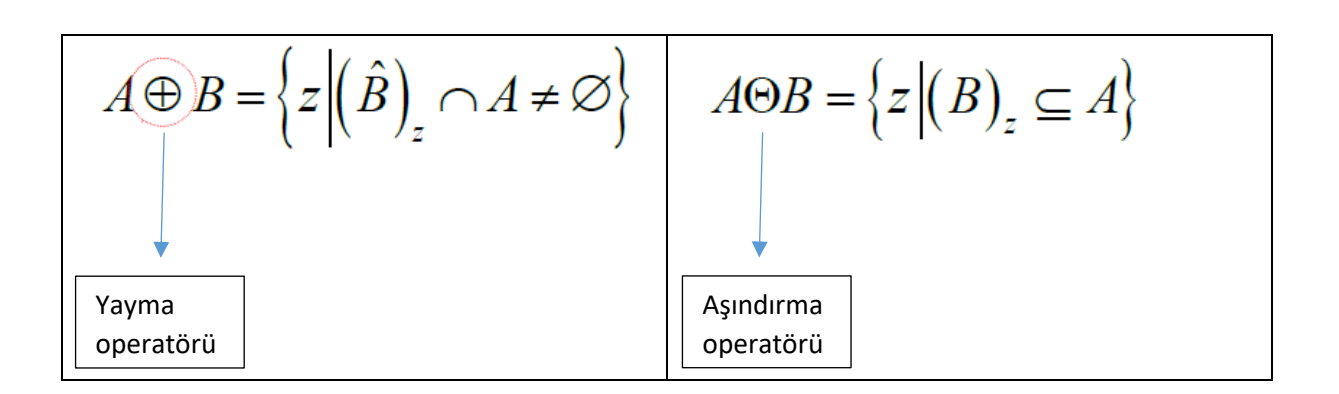

Yapı elemanları yayma işlemlerinin nasıl yapılacağını belirlemektedir.

Örnek:

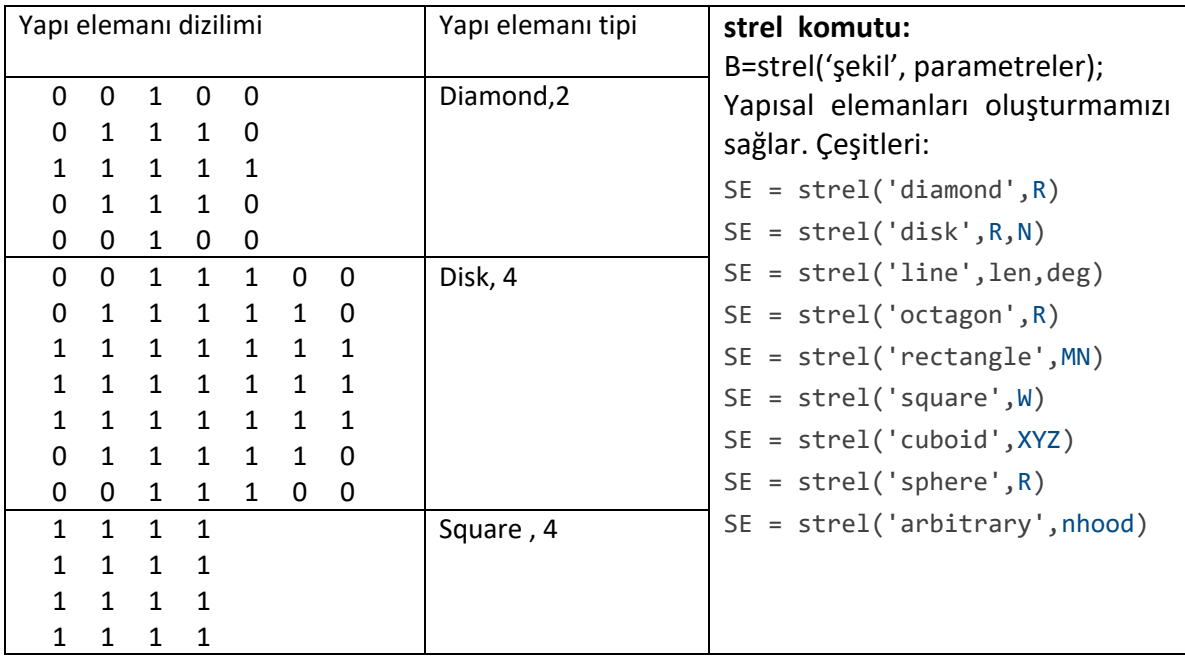

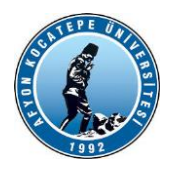

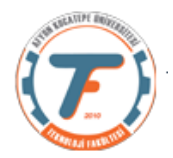

# **Örnek Yayma (Dilation) İşlemi:**

1)

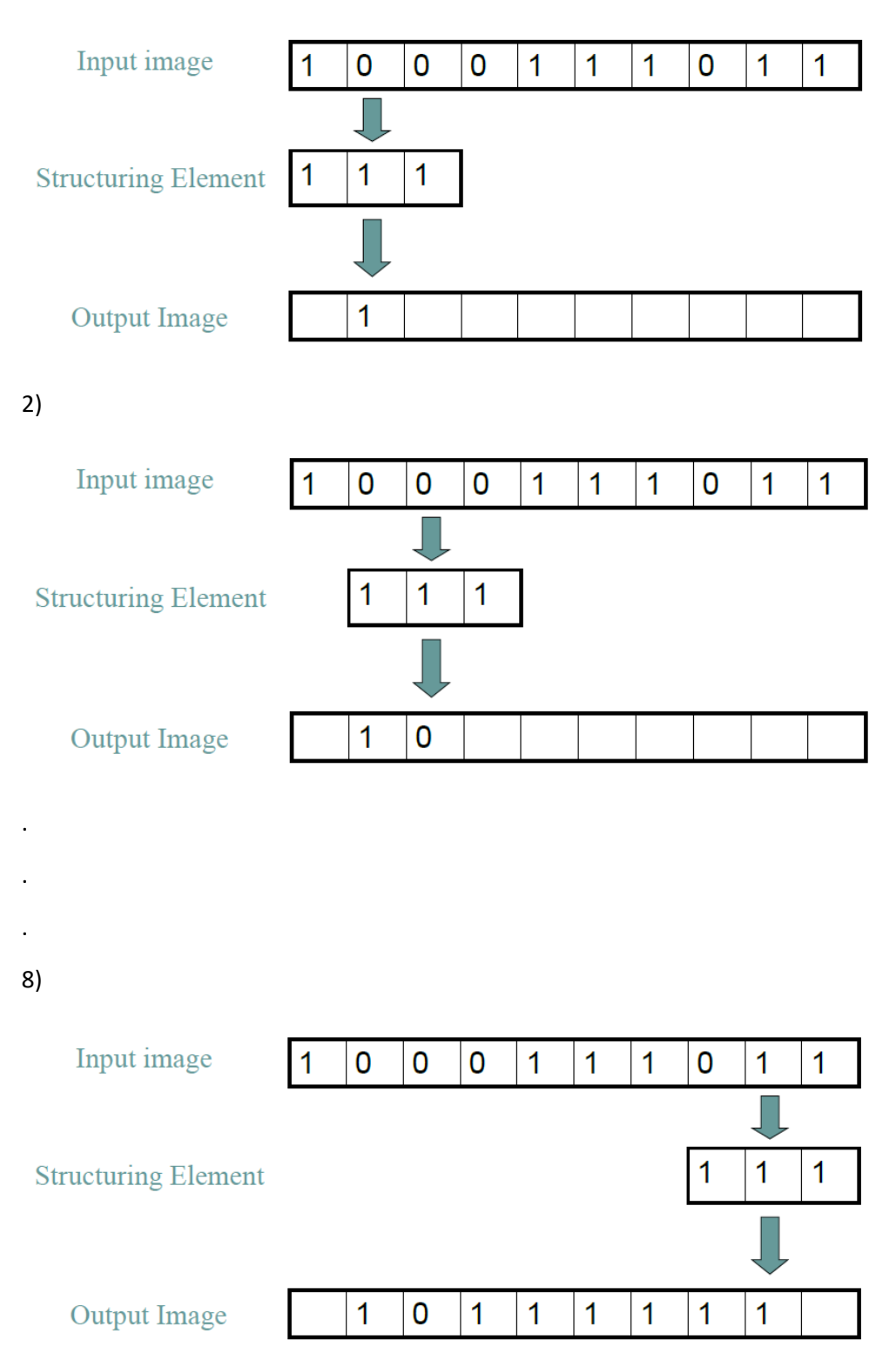

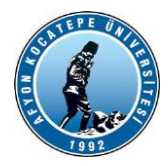

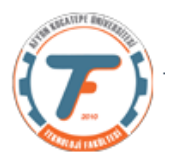

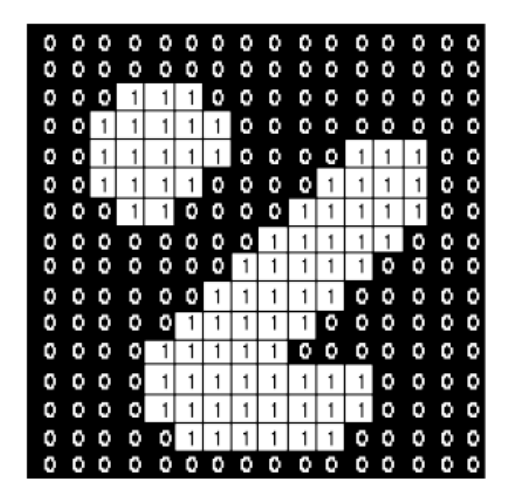

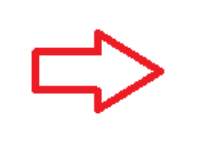

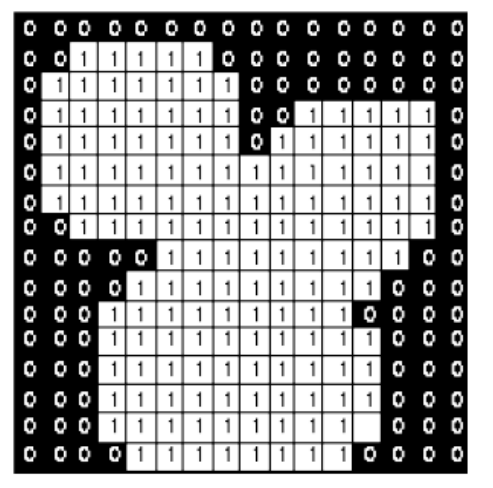

# **Örnek Aşındırma (Erotion) İşlemi**

1)

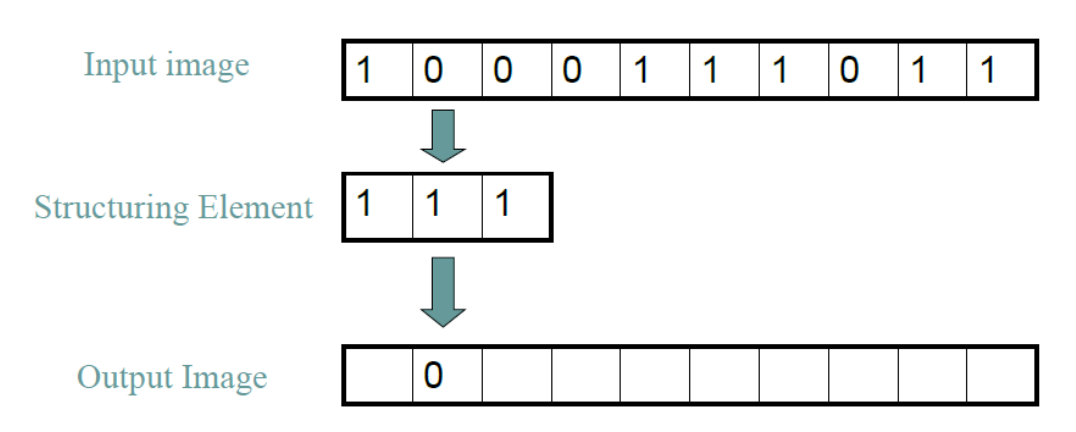

2)

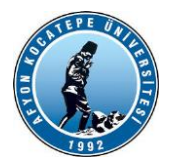

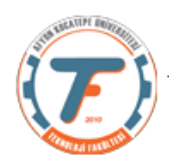

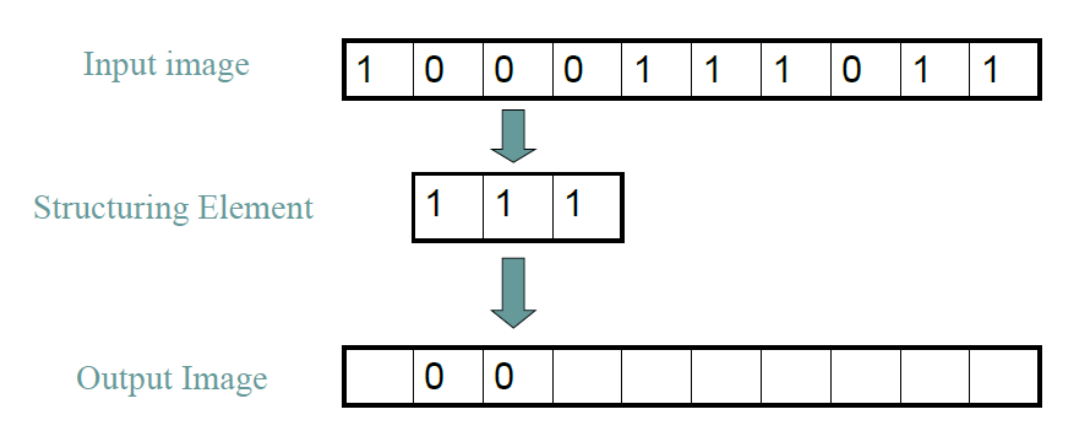

8)

.

.

.

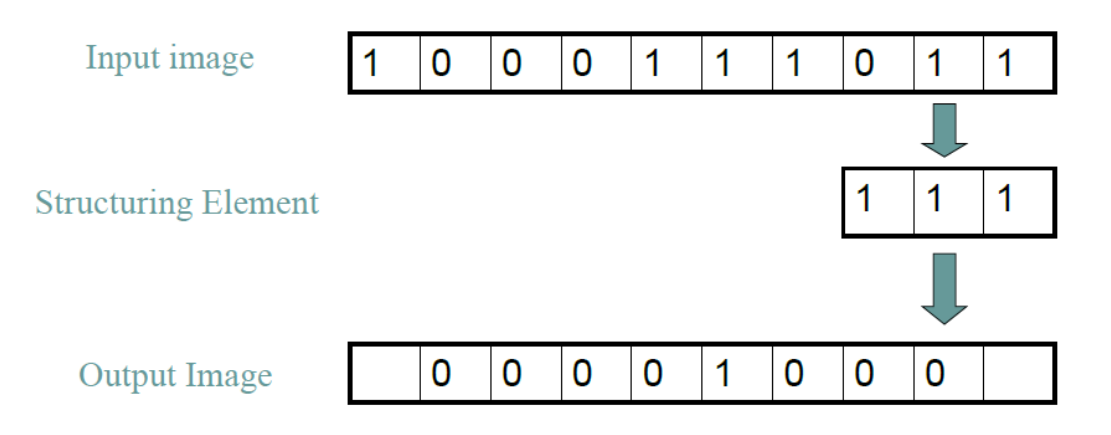

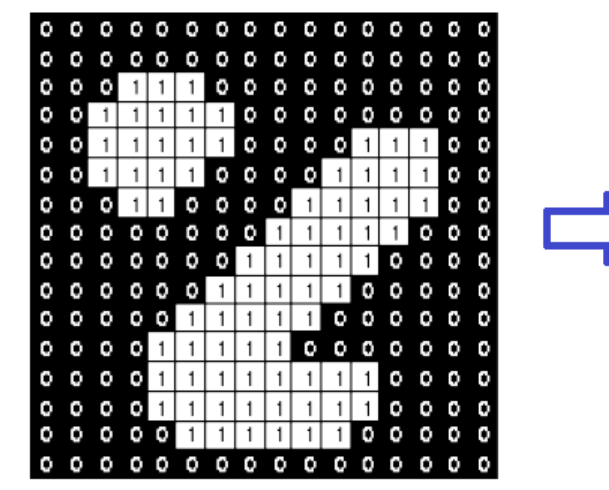

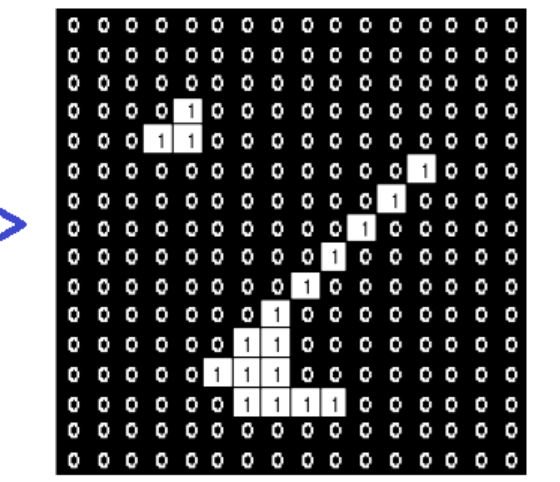

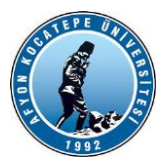

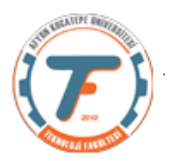

## **2 boyutlu yayma ve aşındırma işlemi örneği**

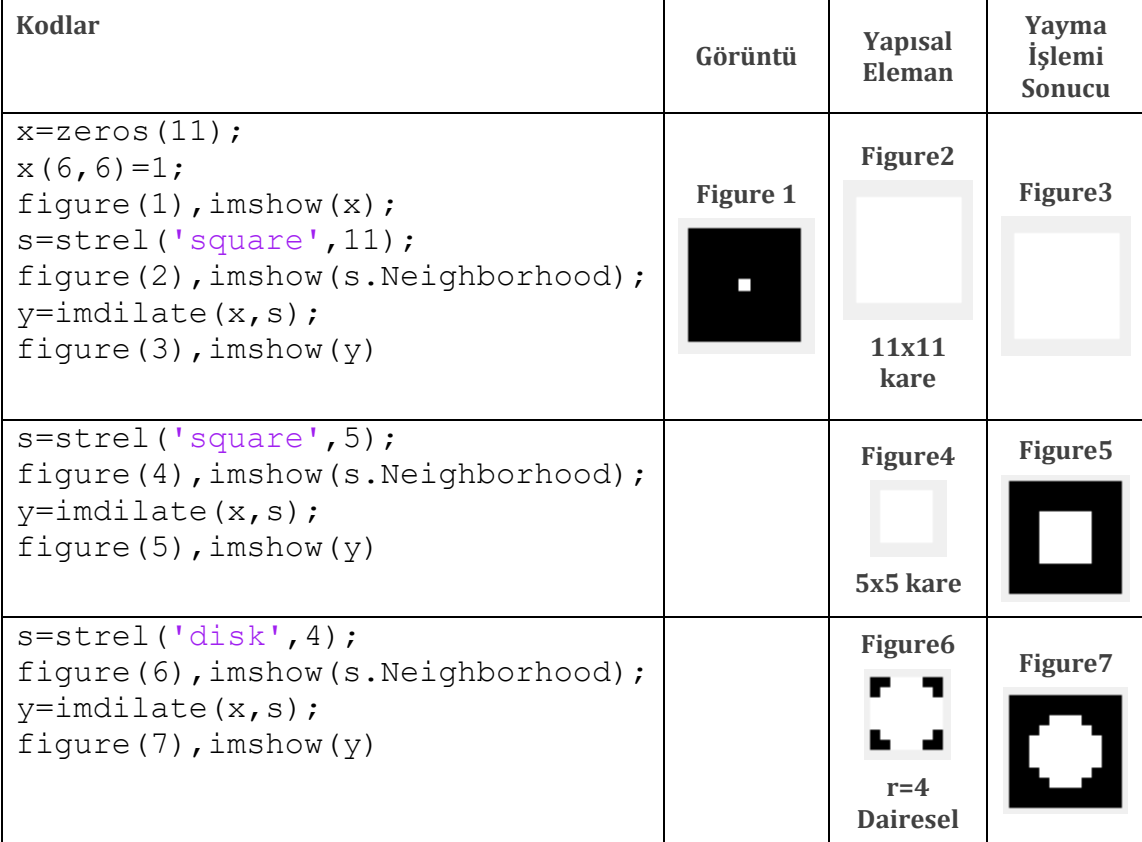

## **Örnek :**

**Yayma ve Aşındırma işlemleri RGB ve Gri seviye görüntüler üzerinde de yapılabilir.**

```
clc;clear;close all;
x=imread('cameraman.tif');
s1=strel('disk',2);
s2=strel('square',4);
s3=strel('diamond',2)
figure(1),imshow(s3.Neighborhood);
yd=imdilate(x,s2);
ye=imerode(x,s2);
fark=yd-ye;
figure(2),
subplot(141), imshow(x)
subplot(142), imshow(yd)
subplot(143), imshow(ye)
subplot(144), imshow(fark)
```
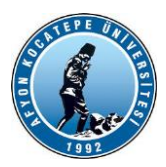

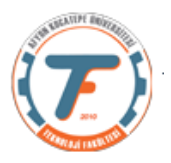

Orjinal

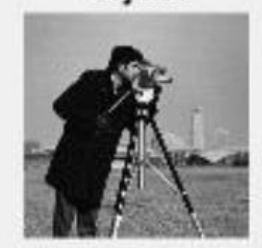

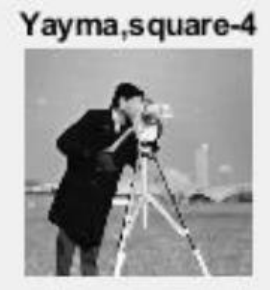

Aşındırma, square-4

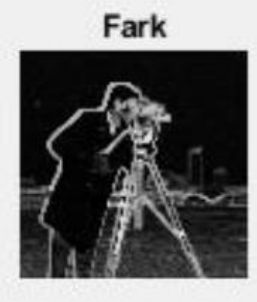

Orjinal

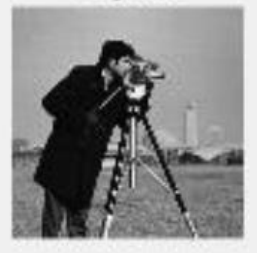

Yayma, disk-2

Aşındırma, disk-2

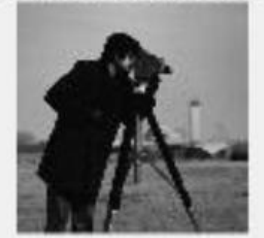

Fark

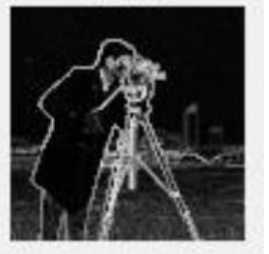

Orjinal

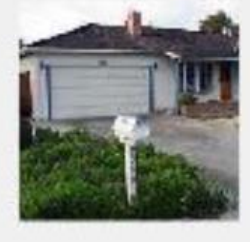

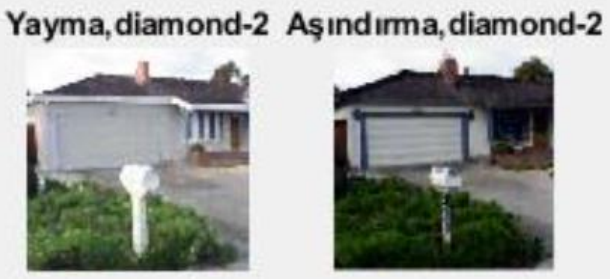

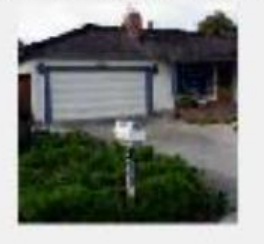

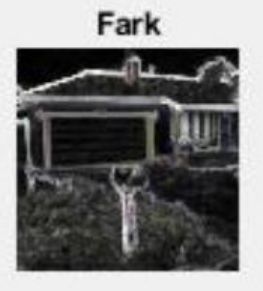

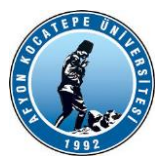

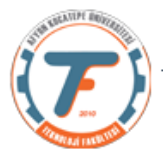

## **Örnek: (Bir metal çatlağının uzunluğunu bulma)**

Aşağıdaki resimde görülen bir metal çatlağının görüntü işleme teknikleri kullanılarak uzunluğu bulunmak isteniyor.

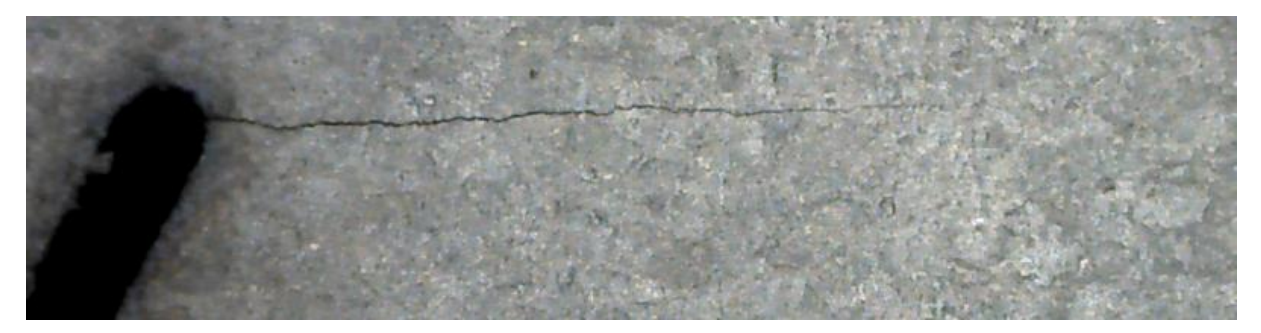

Bir .m dosyası programı yazalım. (morfMetalCatlakOrnek1.m)

```
clear;
close all;
a=imread('metalCatlak.png');
b=rgb2gray(a);
figure(1),imshow(b)
%c = b < 95;figure(2),imshow(c)
%sline=strel('line',43,2);
d=imdilate(c,sline);
figure(3),imshow(d)
%sdisk=strel('disk',3);
e=imdilate(d,sdisk);
figure(4),imshow(e)
%f=bwareaopen(e,1200);
figure(5),imshow(f)
```
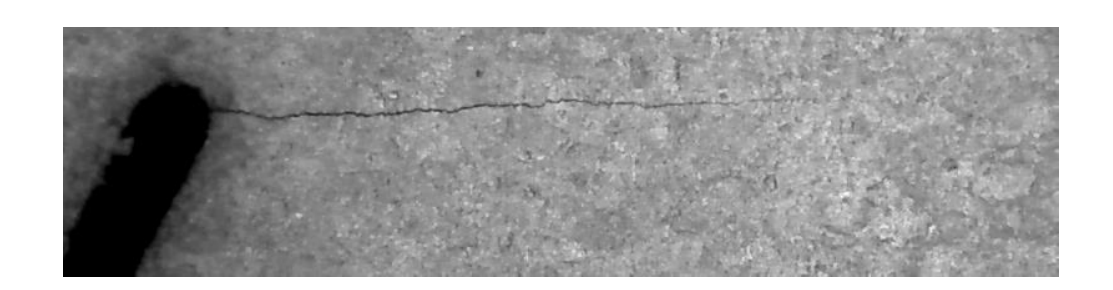

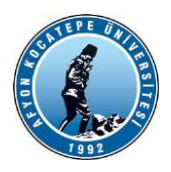

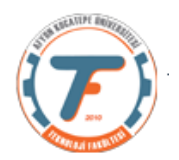

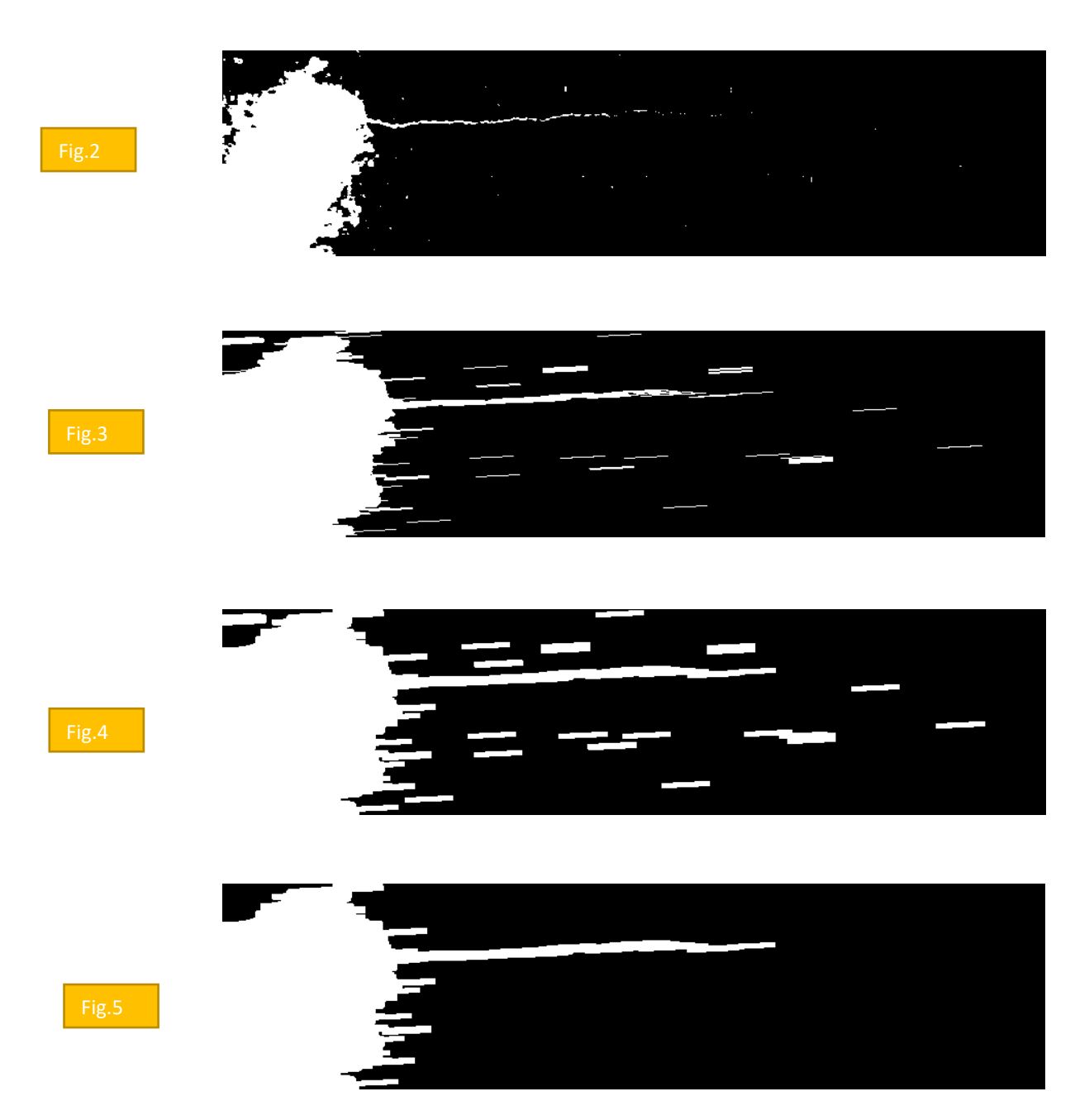

**Örnek İşlem: (Bir yapı elemanının matris olarak görüntülenmesi)** >>SE=strel('disk',9); >>SE.Neighborhood; >>figure; >>imshow(SE.Neighborhood);

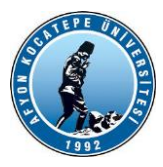

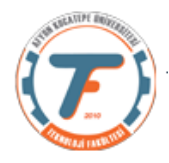

#### **Örnek İşlem (Yumurta sayma işlemi)**

Aşağıdaki görüntüde olduğu gibi bir kısım yumurtanın sayılması gerekiyor. Ancak yumurtalar birbirine değdiği için sayma işlemi başarısız oluyor. Bu durumda aşındırma (imerode()) fonksiyonunu kullanabiliriz.

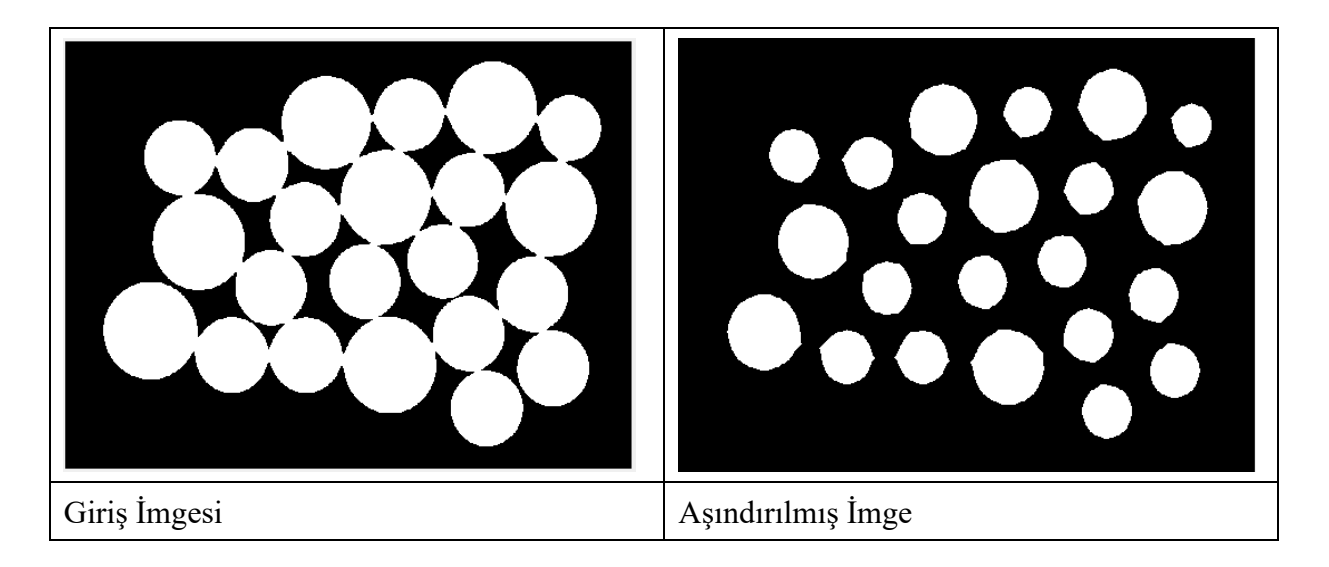

### Oluşturulan m. Dosyası programı: (*morfolojiYumurta.m*)

```
%ikili görüntü kullanmadan çözüm
clc;clear;close all;
se = strel(disk, 5); \leq% se = strel('square', 17);
figure;
imshow(se.Neighborhood);
x=imread('MorfolojiYumurta.png');
figure;
imshow(x);
y=imerode(x,se);
figure;
imshow(y);
%%ikili görüntü kullanarak çözüm
clc;clear;close all;
se = strel('disk', 7);z=imread('MorfolojiYumurta.png');
figure;
imshow(z);
zbw=im2bw(z);
figure;
imshow(zbw);
y=imerode(x,se);
figure;
imshow(y);
                           5 yerine 3,5,9,11… denemeleri yapılabilir. 'Square' yerine 'disk' kullanılabilir.
```
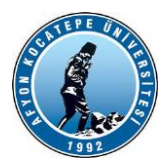

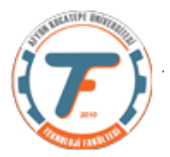

# **Morfolojik İşlemler – Sınır Belirleme**

 $\beta(A)=A-(A\Theta B)$  $A$  kümesinin sınırları

Sınır belirleme için kullanılacak kodlar: morfSinirBelirle.m clear; close all; clc; a=imread('AdamFigur.png'); figure(1);imshow(a); sdisk=strel('disk',5); b=imdilate(a,sdisk); figure(2); $\text{imshow}(b)$ ; SinirBelirle=b-a; figure(3);imshow(SinirBelirle);

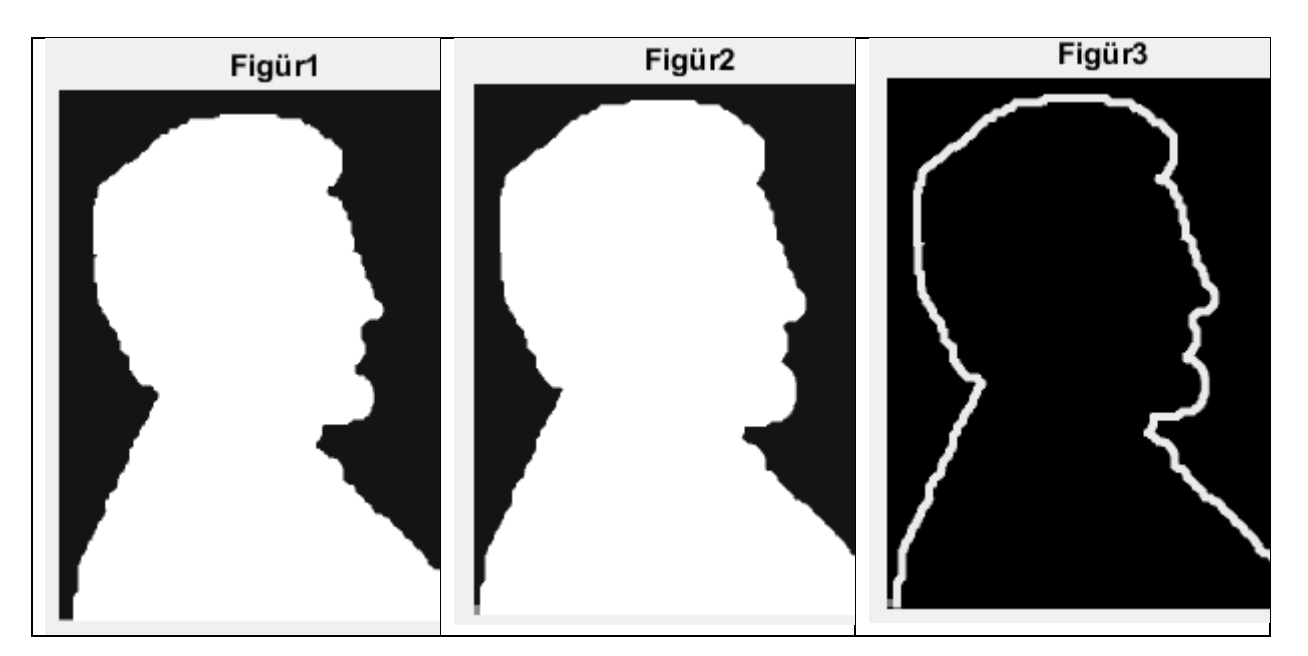

# **Parmak İzi Örneği:**

```
clc;clear;
close all;
a=imread('parmakizi.png');
```
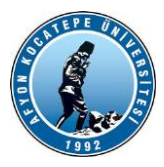

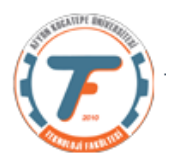

```
a=rgb2gray(a);
figure; imshow(a); title('Figür1')
%b=strel('disk',3);
c=imerode(a,b);
figure; imshow(c); title('Figür2')
%c2 = c \ge -1;\overline{\phantom{a}}figure; imshow(c2); title('Figür3')
c=c2;%b=strel('square',3);
d=imdilate(c,b);
figure; imshow(d); title('Figür4')
```
Histogram alınarak eşik değere karar verilir.

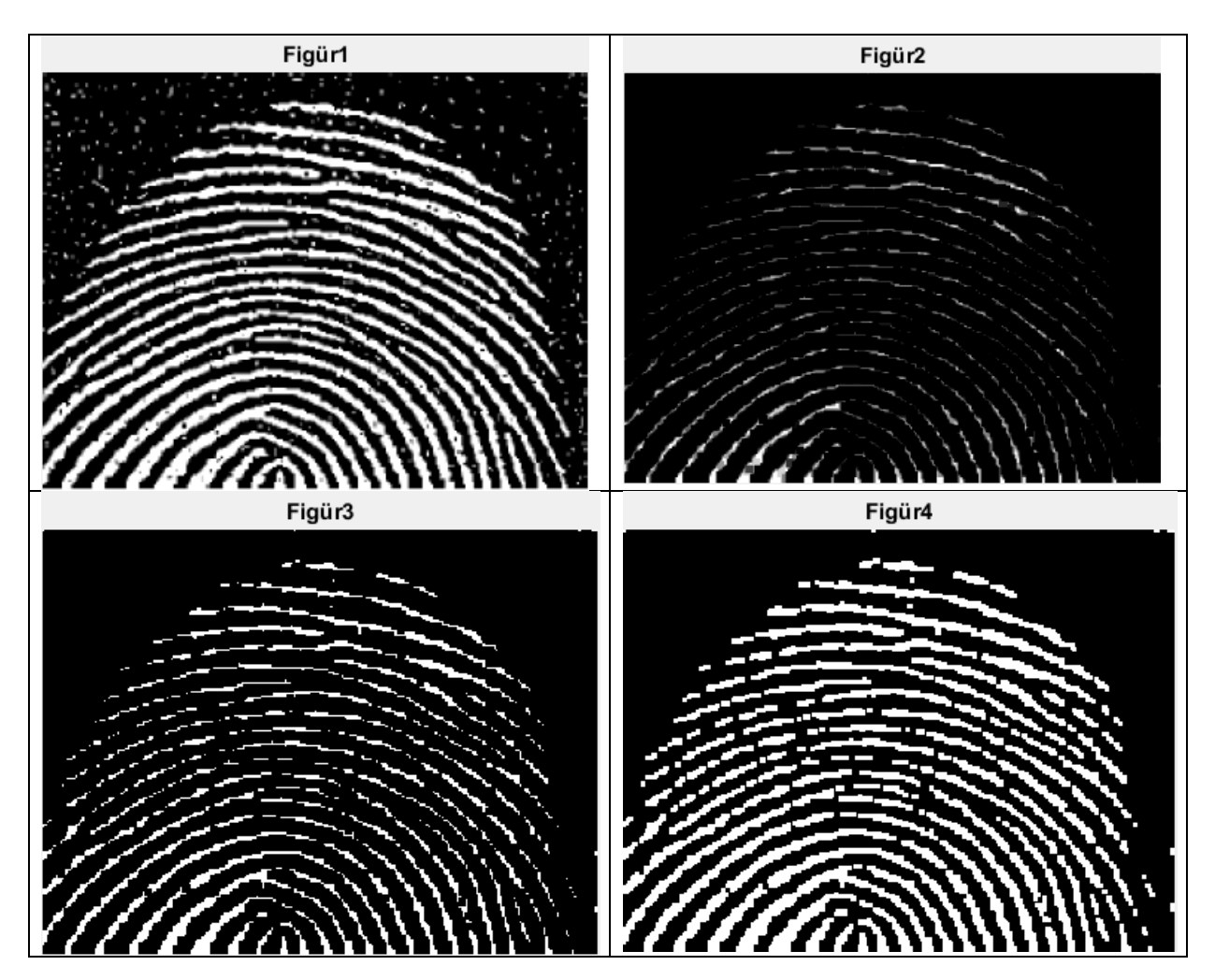

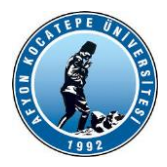

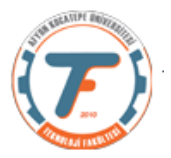

# **Açma ve Kapama İşlemleri**

## **Morfolojik Açma**

Önce A'yı B yapısal elemanı ile **aşındırma** işlemine tabi tut. Sonra çıkan sonucu aynı yapısal eleman ile **yayma** işlemine tabi tut.

 $A \circ B = (A \ominus B) \oplus B.$ 

## **Morfolojik Kapama**

Önce A'yı B yapısal elemanı ile **yayma** işlemine tabi tut. Sonra çıkan sonucu aynı yapısal eleman ile **aşındırma** işlemine tabi tut.

 $A \bullet B = (A \oplus B) \ominus B.$ 

Parmak izi örneğini morfolojik açma ve kapama yöntemleri ile gerçekleştirelim:

```
clc;clear;
close all;
x=imread('parmakizi.png');
figure;imshow(x)
se=strel('square',3);
%Morfolojik açma
yAcma=imopen(x,se);
figure; imshow(yAcma);
%Morfolojik kapama
yKapama=imclose(yAcma,se);
figure; imshow(yKapama);
```
Görüldüğü gibi morfolojik açma ve kapama işlemlerinde nesnelerin kalınlıkları sabit kalmaktadır.

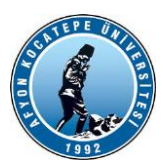

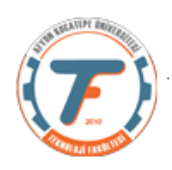

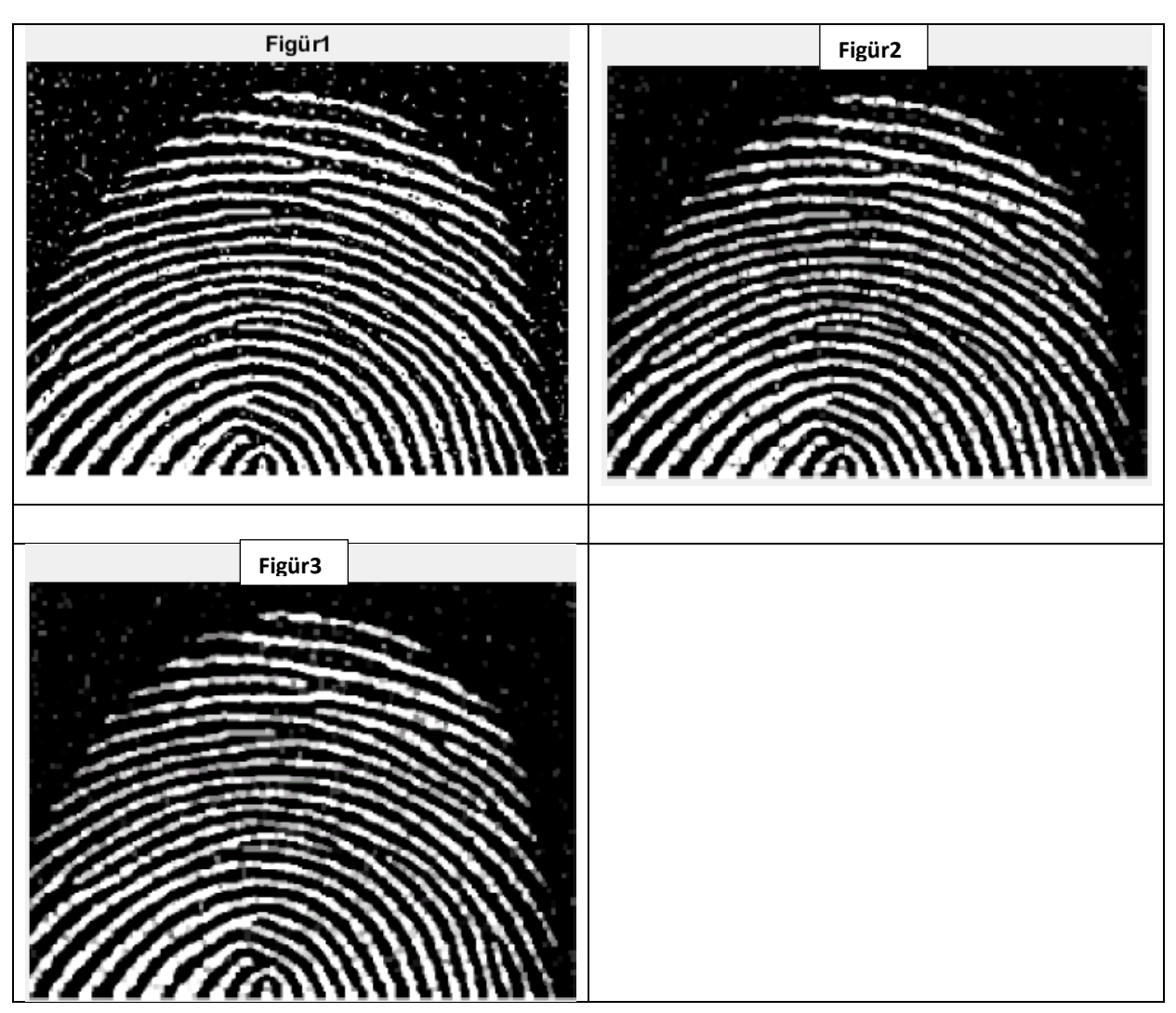